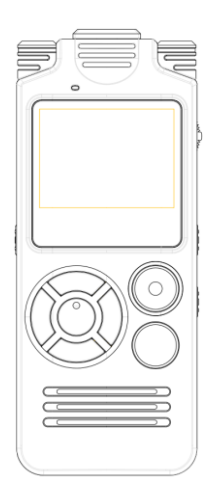

# R5-USER MANUAL R5-使用説明書

# **PRECAUTIONS**

- 1. Please read the user manual carefully before using this recorder
- 2. Please backup recording files to your computer often to avoid accidents.
- 3. Do not use the recorder where electronic products are forbidden (like on aircraft).
- 4. Do not wet the product or put it into water. Do not start up if it is wet
- 5. Impact on the LCD Screen may lead to fault.
- 6. Keep the product fully charged in a dry ventilated place if it is not used for a long time.
- 7. Do not clean the product with benzene or diluent, otherwise fire, electric shock, surface damage or accessory damage may be caused.
- 8. Do not disassemble or modify parts.
- 9. Please adjust the volume to the proper value when broadcasting recording files or MP3 files, otherwise hearing may be affected.

# **TABLE OF CONTENT**S

CHAPTER I PRODUCT INTRODUCTION -------P3 CHAPTER II START TO USE -------P5 CHAPTER III PRODUCT SPECIFICATION -------P19 CHAPTER IV FREQUENTLY ASKED QUESTIONS -------P20

# **CHAPTER I PRODUCT INTRODUCTION**

# PRODUCT EXTERIOR AND KEY FUNCTION DIAGRAM

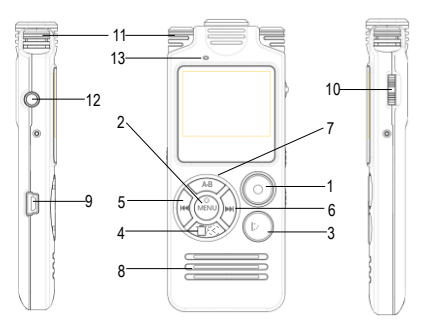

# **KEY FUNCTION**

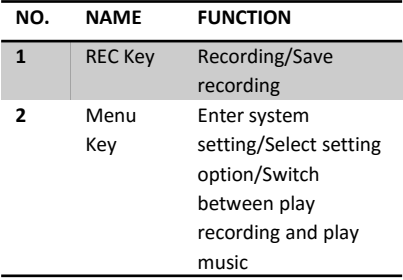

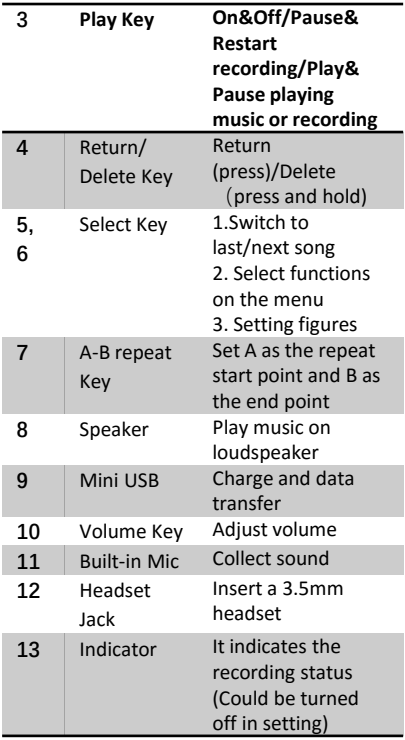

# **CHAPTER II START TO USE**

# **1.POWER ON/OFF AND CHARGE POWER ON**:

Press and hold the Play Key to power on when it is off.

#### **POWER OFF:**

- a) Press and hold the Play Key to power off when it is on.
- b) Auto power off: The device will automatically power off if there is no operation in 2 minutes for power saving.
- c) Timing PowerOff: In this setting option, set a time, like 60 minutes, then the device will power off in 60 minutes.

#### **CHARGE**

Under normal circumstances, the device will be fully charged using 5V / 1A for about 4 hours.

#### **a) CHARGE THE DEVICE WITH A CHARGER:**

Charging: It is charging when the battery icon on the upper right corner of the screen is changing.

Fully Charged: The battery icon stays still.

Note: User could operate the device normally when it is charging with a charger.

# **b) CHARGE THE DEVICE WITH A COMPUTER:**

The screen of the device will show "Select Connection Type": "Charge And Play", "Charge And Transfer" when it is connected to a computer with a USB cable.

"Charge And Transfer" means the device could be used as a portable disk to transfer data with a computer when it is charging.

"Charge And Play" means the user could enter the setting screen and operate the device normally when it is charging.

It is charging when the battery icon on the upper right corner of the screen is changing;

It is fully charged when the icon stays still and filled with black stripes.

# **2. RECORDING**

- a) Start Recording: Press REC Key to start recording whenever the device is power on; ("Start Recording" has the highest priority in all operations)
- b) Pause&Restart recording: Press Play Key while recording to pause; Press Play Key again to restart.
- c) End&Save recording: Press REC Key to end and save recording.

# **3. PLAY THE RECORDINGS**

#### **PLAY THE RECORDINGS**

METHOD I:

Press Play Key directly after you end and save the recording files to play the latest saved recording files.

Or you could choose the recording files on play recording screen to play.

METHOD II: USE A COMPUTER TO PLAY THE RECORDING FILES.

Use the supplied USB cable to connect the device to a computer, then the device could be used as a portable disk. (Find the

"RECORD" folder in the portable disk named YEMENREN). All the recording files are in the folder.

Select the suitable media player to play the recording files.

Note: The original media player in MAC doesn't support recording files in WAV format. It needs certain tool to convert WAV format to MP3 format.

# **A-B REPEAT OF THE RECORDING FILES**

- a) Press "A-B Repeat Key" while playing recording files, and the A-B icon will show on the screen with B flashing. It means the start point A is set, and the end point B is pending.
- b) Press "A-B Repeat Key" again, and the end point B is set. A-B repeat is set.
- c) Press "A-B Repeat Key" once more to stop the repeat, and it restart to play normally.

#### **DELETE RECORDING FILES**

Press and hold the Delete Key while the play stops, and select Cancel Delete/Delete Single Song/Delete All, then press Menu Key to confirm.

Note: Be careful to use the Delete Key. The files can't be restored after deleting.

#### **4. PLAY MUSIC FILES**

## **DOWNLOAD MUSIC FILES**

Use the supplied USB cable to connect the device to a computer, then the device could be used as a portable disk. Save your favorite music files on the portable disk. Note:

a) Please don't save the music files in "RECORD" folder.

# b) Please don't create your own folders. **PLAY MUSIC**

The device will enter "Play recording screen" or "Play music screen" after power on. (The device has memory function) Press "Menu Key" to switch from "Play music screen" to "Play recording screen" while pause the music, and there is a popup shows "Recording Mode!"

Press "Menu Key" to switch from "Play recording screen" to "Play music screen" while pause the play recording, and there is a popup shows "Music Mode!" Select "Music Mode" and use ◀◀ /▶▶ Key to select the music you want to play. Press Play Key to play or pause the music.

## **DELETE MUSIC FILES**

Press and hold the Delete Key while the play stops, and select Cancel Delete/Delete Single Song/Delete All, then press Menu Key to confirm.

-----------------

Note: Be careful to use the Delete Key. The files can't be restored after deleting.

# **5. SETTING**

#### **PLAY SETTING**

Press and hold Menu Key to enter system setting while it is standby or playing: Press ◀◀ /▶▶ Key to select play setting. There are four options under this setting: Replay, Random, Equalizer, Speed Control.

**Replay**: You could choose from Repeat Off/Replay Single/Replay All/View Playing, and press Menu Key to confirm.

**Random**: The music or recording files will play randomly when it is on.

**Equalizer**: You could choose your favorite sound effect from Off/Rock/Funk/Hip-

Hop/Jazz/Classic/Electronic, and press Menu Key to confirm.

**Speed Control:** Change the play speed of the music or recording files, range from 70% to 120%. Default setting is 100%, and it is the normal speed.

# **RECORDING SETTING**

Press and hold to enter system setting, then press Select Key to select recording setting. There are eight options under this setting:Recording Format, Rec Subsection, Noise Reduction Mode, Recording Monitor, VOR Voice Control, MIC Sensibility, Indicator, Timing-Rec Setting

# **--Recording Format**

Press ◀◀ /▶▶ Key to select recording format while it is under recording setting.

There are two recording format, MP3 and WAV.

There are five recording quality level of MP3 format: 32Kbps,64Kbps,128Kbps,192Kbps and 256Kbps;

There are four recording quality level of WAV format:

512Kbps,768Kbps,1024Kbps,1536Kbps.

The higher the value and the recording level, the clearer the recording and the larger the storage space occupied.

The default setting of the device is 1536Kbps in WAV format . Users can choose appropriate recording format and quality according to their own needs.

## **--Rec Subsection**

Press << /> **◆** Key to select Rec Subsection while it is under recording setting. There are four time-length: Close/30 minutes/60 minutes/90 minutes/120 minutes If you choose 30 minutes, it means that every 30 minutes during the recording, it will save once and produce a 30 minutes length recording files till the recording ends.

#### **--Noise Reduction Mode**

Press ◀◀ /▶▶ Key to select Noise Reduction Mode while it is under recording setting. Selecting "On " means that some noise can be cancelled and Users can get clearer recording effect

#### **--Recording Monitor**

Press ◀◀ /▶▶ Key to select Recording Monitor while it is under recording setting, and press Menu Key to enter, then press << />< /> /> Key to select On/Off, and press Menu to save.

After starting Recording Monitor, the recording effect can be monitored through the headphone during recording so as to judge whether the recorder has an ideal recording effect under current environment. After Recording Monitor is stopped, there is no sound during recording when the user inserts the headphone.

# **--VOR Voice Control**

Press ◀◀ /▶▶ Key to select VOR Voice Control while it is under recording setting, and press Menu Key to enter.

There are two options: Normal Mode and VOR Voice Control.

If you choose VOR Voice Control: start recording after the surrounding voice reaches certain volume; if the voice around is lower than certain volume, suspend recording to save space for users;

Suggest not using such function under important conditions

**--MIC Sensibility** Press << /> **◆ Key to select MIC Sensibility while**  it is under recording setting, and press Menu Key to enter.

There are two options: High and Low. If you choose high sensibility, you could record more remote sound, but meanwhile the noise is more.

If you choose low sensibility, you may not record sound far away, but meanwhile the noise is less.

#### **--Indicator**

Press << />  $\leftrightarrow$  Key to select Indicator while it is under recording setting, and press Menu Key to enter.

There are two options: On and Off.

If you choose "On", the Indicator Light on the upper screen of the device will be red while recording.

If you choose "Off", the Indicator Light on the upper screen of the device will stay dark, so it won't draw attention.

## **--Timing-REC Setting:**

Press ◀◀ /▶▶ Key to select Timing-Rec Setting while it is under recording setting, and press Menu Key to enter Timing Record, then press Menu Key again to enter.

There are three options: Timing-Rec(On/Off), Start Time and End Time.

If you choose "On" and set a start time and an end time, the device will automatically start to record at the "Start Time", and end and save the recording at the "End Time".

Note: Please make sure the system time and date of the device has been set correctly before set the Timing Record.

## **BACKLIGHT TIME**

Press and hold the Menu Key to enter System Setting while it is standby or playing files, then press << />  $\leftrightarrow$  Key to select Backlight Time. and press the Menu Key to enter. There are four options: 10 Seconds/20 Seconds/30 Seconds/Always On.

The default setting of the device is 30 seconds. It means the backlight will automatically turn off if there is no operation in 30 seconds.

#### **DATE AND TIME**

Press and hold the Menu Key to enter System Setting while it is standby or playing files, then press ◀◀ /▶▶ Key to select Date and Time, and press the Menu Key to enter.

press ◀◀ /▶▶ Key to select Set Time, and press the Menu Key to enter.

Press Volume Key to select setting location

(HH/MM), then press ◀◀ /▶▶to adjust the value of HH/MM.

Press ◀◀ /▶▶ Key to select Date Setting while it is under Date and Time setting option, then press the Menu Key to enter:

Set Date Format: DDMMYYYY/

MMDDYYYY/YYYYMMDD, press the Menu Key to confirm.

**Set Date**: Press the Volume Key to select setting location (take MMDDYYYY for example), then press ◀◀ /▶▶ Key to adjust the value of MMDDYYYY.

## **LANGUAGE**

Press and hold the Menu Key to enter System Setting while it is standby or playing files. then press ◀◀ /▶▶ Key to select Language, and press the Menu Key to enter.

Select your native language, then press the Menu Key to confirm. The system default language is English.

## **INFORMATION**

Press and hold the Menu Key to enter System Setting while it is standby or playing files,

then press ◀◀ /▶▶ Key to select Information, and press the Menu Key to enter. There are two options: Disk Space: You could view the storage usage. Player Information: The model and the software version of the device.

# **FORMAT THE DEVICE**

Press and hold the Menu Key to enter System Setting while it is standby or playing files, then press ◀◀ /▶▶ Key to select Format the Device. You might consider format the device if you couldn't find the recording files on the device after recording.

Note: Use this function carefully. Please backup all the music and recording files with a computer before formatting.

# **TIMING POWEROFF**

Press and hold the Menu Key to enter System Setting while it is standby or playing files, then press ◀◀ /▶▶ Key to select Timing PowerOff, and press the Menu Key to enter.

If you choose a time in "Timing PowerOff Setting", 30 minutes for example, the device will power off in 30 minutes

even if it is recording or playing the music/ recording files

## **FACTORY RESET**

Press and hold the Menu Key to enter System Setting while it is standby or playing files, then press ◀◀ /▶▶ Key to select Factory Reset. If you choose "Yes", the device will restore to factory reset, but the music and recording files won't be deleted.

# **CHAPTER III PRODUCT SPECIFICATION PRODUCT SPECIFICATION**

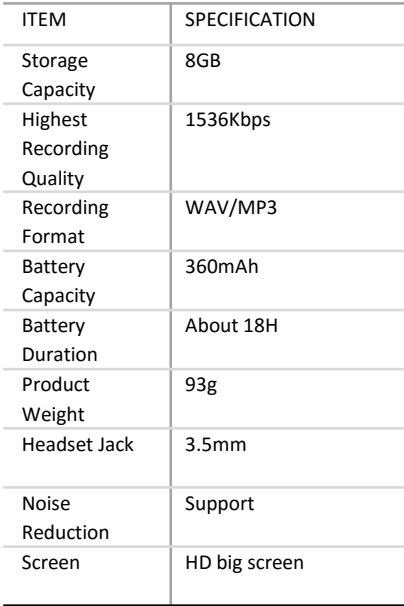

VOR: Voice Operated Recording

# **CHAPTER IV FREQUENTLY ASKED QUESTIONS**

1.WHAT IF "NO FILE" IS DISPLAYED ON THE RECORDING PLAYING INTERFACE OR RECORDING FILE CANNOT BE FOUND AFTER RECORDING?

Format the device with its own format function.

Connect the recorder onto the computer through the USB cable, and format the recorder on the computer. The recorder serve as the removable disk at the moment.

Right click the disk to be formatted in the Windows system and select "Format";

In MAC system, refer to operation in http://www.pcadvisor.co.uk/howto/storage/how-format-usb-stick-on-mac-3434423/ or search in Google "How to format USB on MAC", to find detailed answers.

Note: Please back up important recording files in the recorder before formatting, because all the recording files will be lost once the recorder is formatted.

2. HOW TO ADJUST THE RECORDING SENSIBILITY TO GET THE BEST FEFECT? If the sound you want to record is high, you could choose low sensibility to avoid the noise;

If the sound you want to record is low or unstable, you could choose high sensibility and put the recorder nearer.

# 3. WHY DOES THE RECORDING CONTAIN SOME NOISE?

Under normal circumstances, it is difficult for any audio equipment to avoid all the noise, because the device itself has a current generated inside. It also has something to do with the Mic sensibility setting.

4.WHY CAN'T USERS TRANSMIT THE RECORDING FILE TO THE COMPUTER THROUGH THE USB CABLE? 1. Change a USB interface and try; 2. Check whether the computer is provided with USB drive.

5.WHY DOES THE RECORDING SOUND SMALL? Please check if the play volume is set to maximum first. If so, please consider put on a headset.

Please try to get closer to the sound source and set the sensibility to "High" next time.